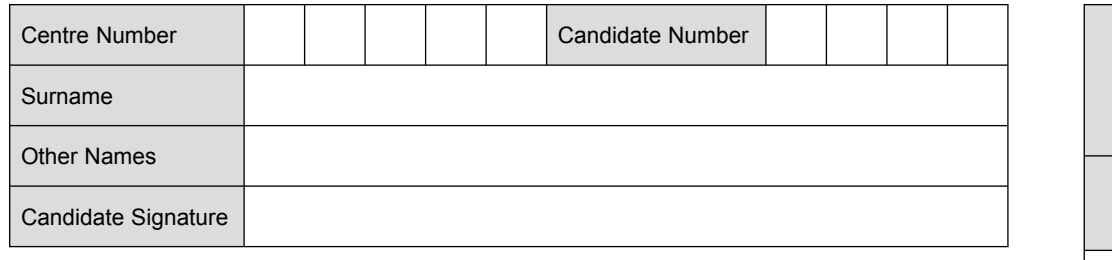

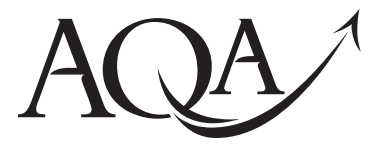

General Certificate of Secondary Education Higher Tier June 2010

# **Information and 3528/H Communication Technology (Specification B)(Short Course)**

**H**

**Written Paper**

**Monday 21 June 2010 9.00 am to 10.30 am**

**You will need no other materials.** You may use a calculator.

## **Time allowed**

• 1 hour 30 minutes

#### **Instructions**

- . Use black ink or black ball-point pen.
- Fill in the boxes at the top of this page.
- ! Answer **all** questions.
- ! You must answer the questions in the spaces provided. Do not write outside the box around each page or on blank pages.
- Do all rough work in this book. Cross through any work you do not want to be marked.

#### **Information**

- The marks for questions are shown in brackets.
- The maximum mark for this paper is 60.

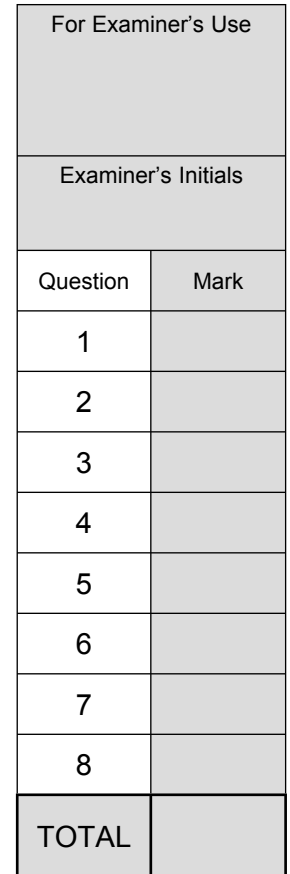

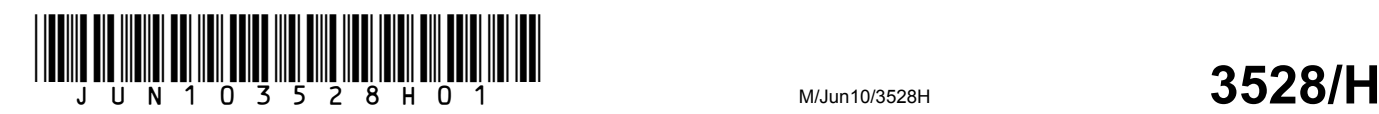

Answer **all** questions in the spaces provided. **1** ZoneGem sells watches and jewellery. A secretary is writing a letter using word processing software. The letter looks like this. ZoneGem Universe House Little Norton Anderstown AN12 2ZZ 01288 674765 bn@ZoneGem.com 21/06/2010 Dear Mr Kowalczyk Many thanks for your order. We do not have all the items on your order in stock. You can choose: next day delivery; within 3 working days; or economy. | Paragraph A We have the SWgold watch in stock at a cost of £350. **But all assets that SWG** Paragraph B Yours sincerely Noble B Noble

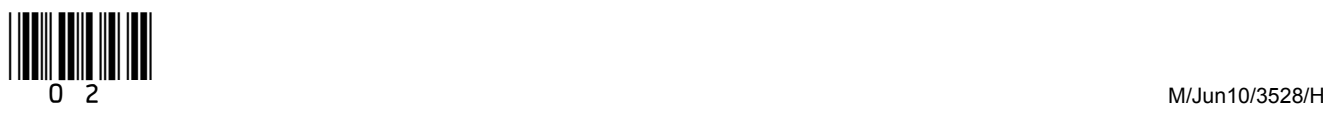

 $1$  (a) The secretary wants to align some text. Write one label in the box to name the type of alignment shown.

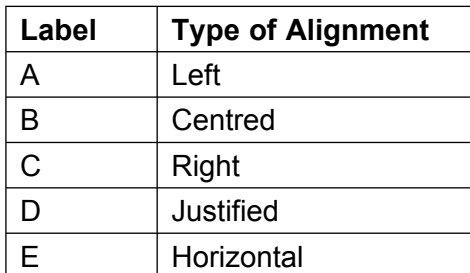

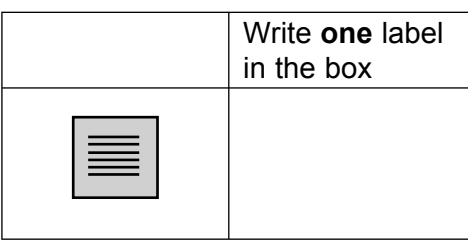

 $(1$  mark)

 $1$  (b) Describe how the secretary could rearrange the letter so that paragraph A is below paragraph B.

> (2 marks)

> > Question 1 continues on the next page

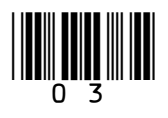

**1 (c)** The secretary is designing a logo for ZoneGem to be used in the letter heading. Write **one** label in each box to name the feature used.

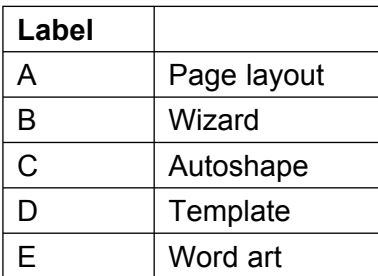

#### **1 (c) (i)**

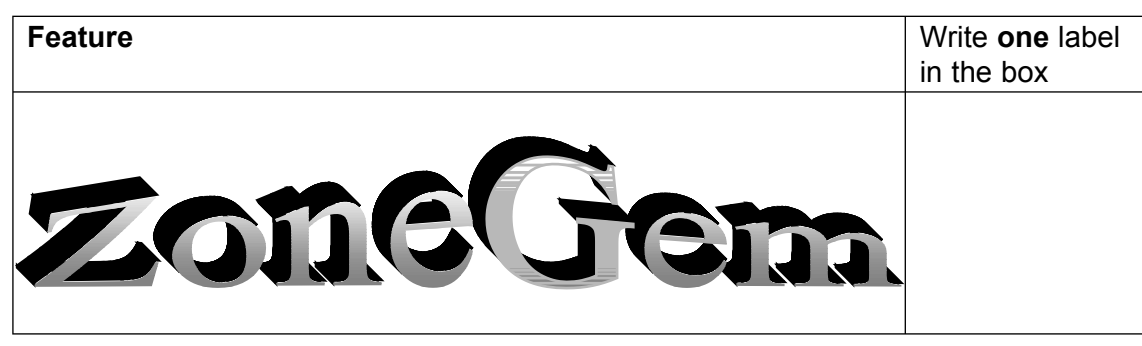

*(1 mark)*

**1 (c) (ii)**

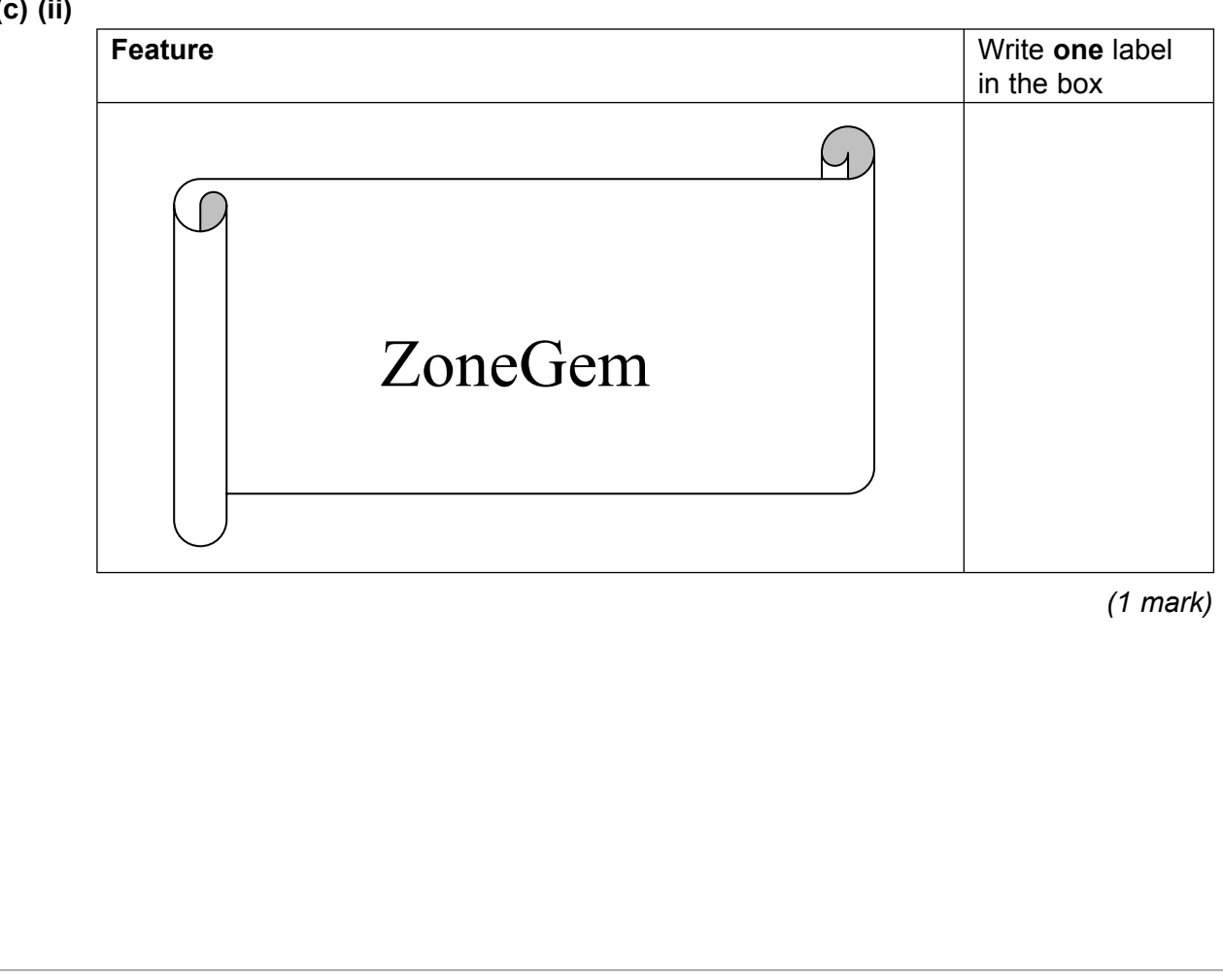

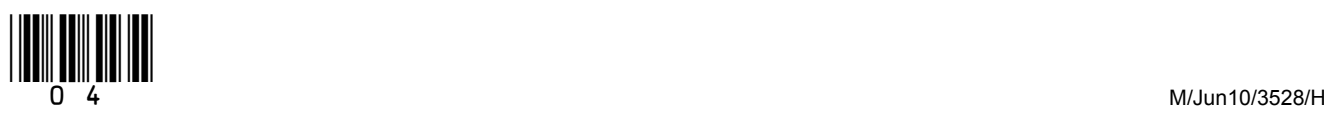

 $\overline{\mathbf{7}}$ 

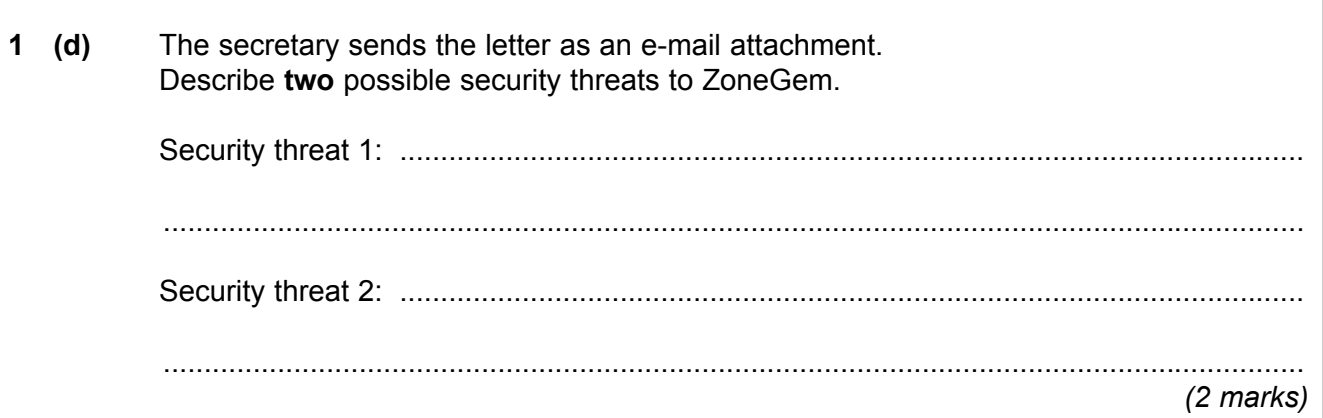

Turn over for the next question

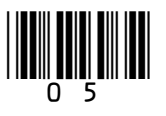

# **2** A plumber uses a computer to work out the cost of refurbishing a kitchen for a customer. This is known as a quotation.

Part of the information displayed on the monitor is shown below.

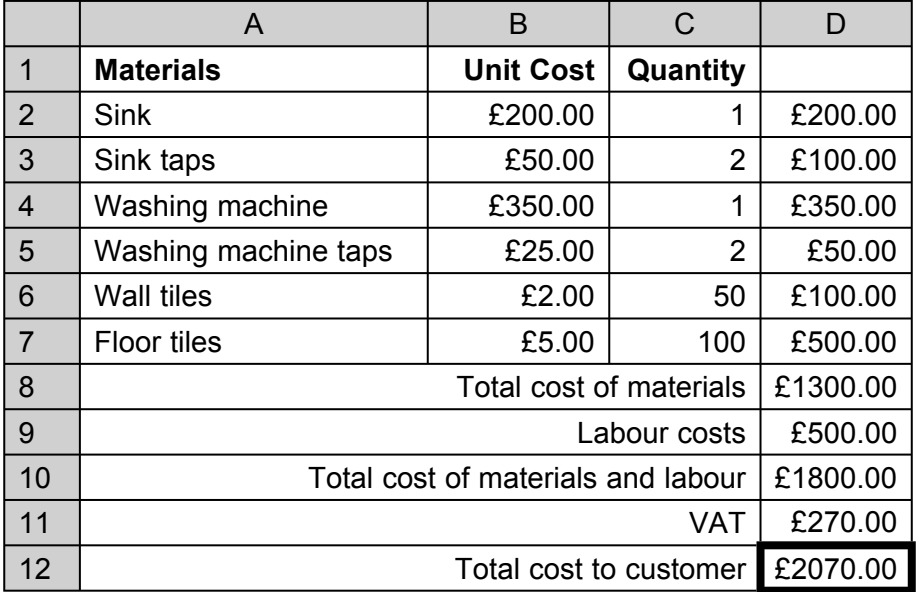

**2 (a)** Write **one** cell reference in each box to show a cell with the feature described.

#### **2 (a) (i)**

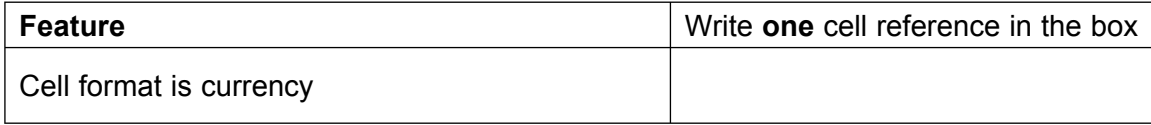

*(1 mark)*

#### **2 (a) (ii)**

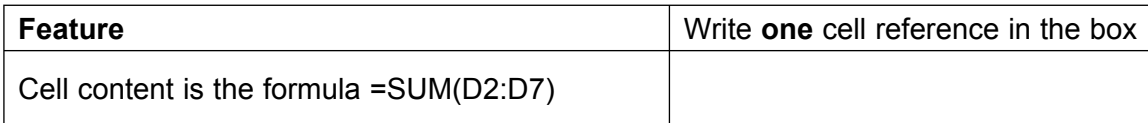

*(1 mark)*

#### **2 (b)** Describe the advantages and disadvantages to the plumber in using the software.

 ............................................................................................................................................ ............................................................................................................................................ ............................................................................................................................................ ............................................................................................................................................ ............................................................................................................................................ ............................................................................................................................................ *(3 marks)*

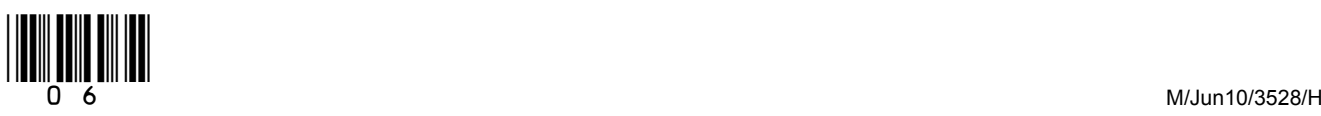

**2 (c)** The plumberís employer provides a laptop computer and portable printer. The plumber uses the laptop computer to play online games on the Internet during working hours.

Tick **one** box to show why the plumber should not do this.

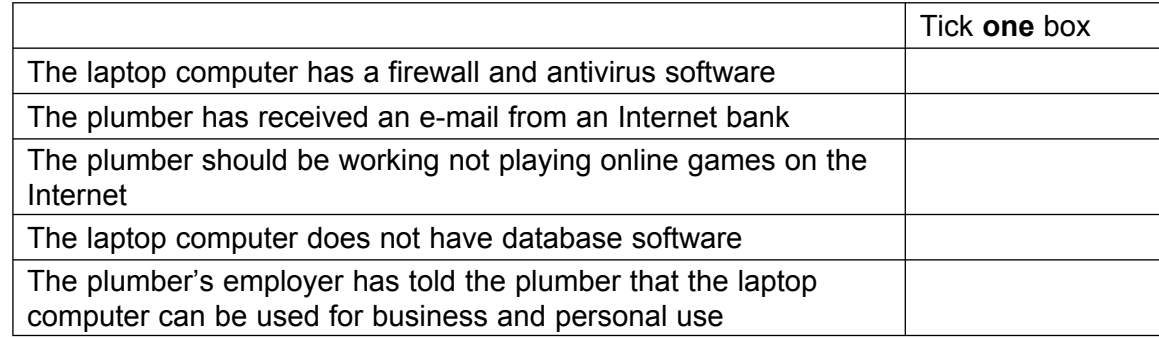

*(1 mark)*

- **2 (d)** The laptop computer has been infected by malicious software downloaded from the Internet.
- **2 (d) (i)** Tick **one** box to show what could be done to help protect the laptop computer.

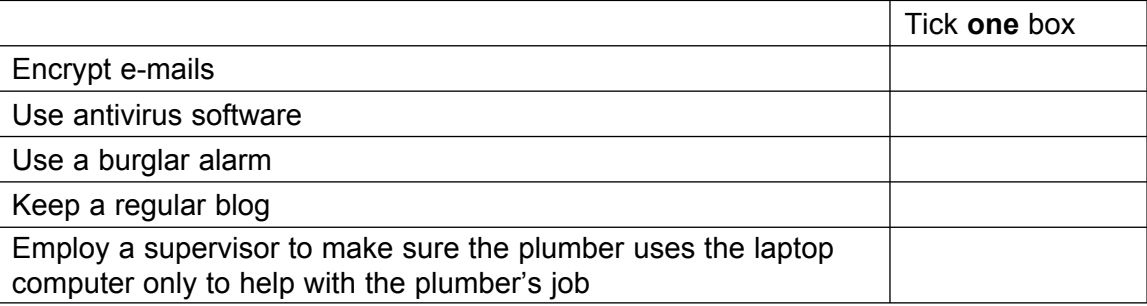

*(1 mark)*

**2 (d) (ii)** Describe **one** other way to help protect the laptop computer.

............................................................................................................................................

............................................................................................................................................

*(1 mark)*

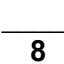

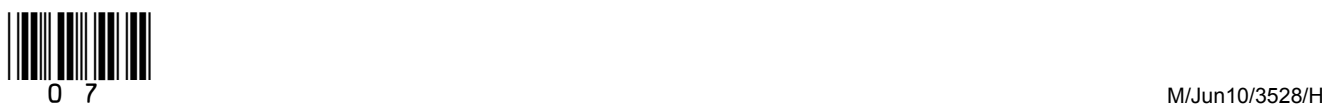

**Turn over**!

## **3** A doctor looks at information about patients on a computer. This is part of the information displayed on the monitor.

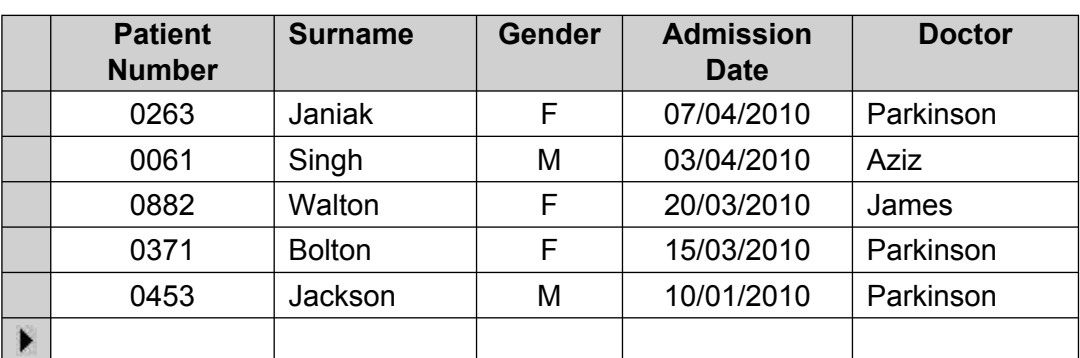

# **3 (a)** The **Patient Number** is the key field.

Tick **two** boxes to show essential features of a key field.

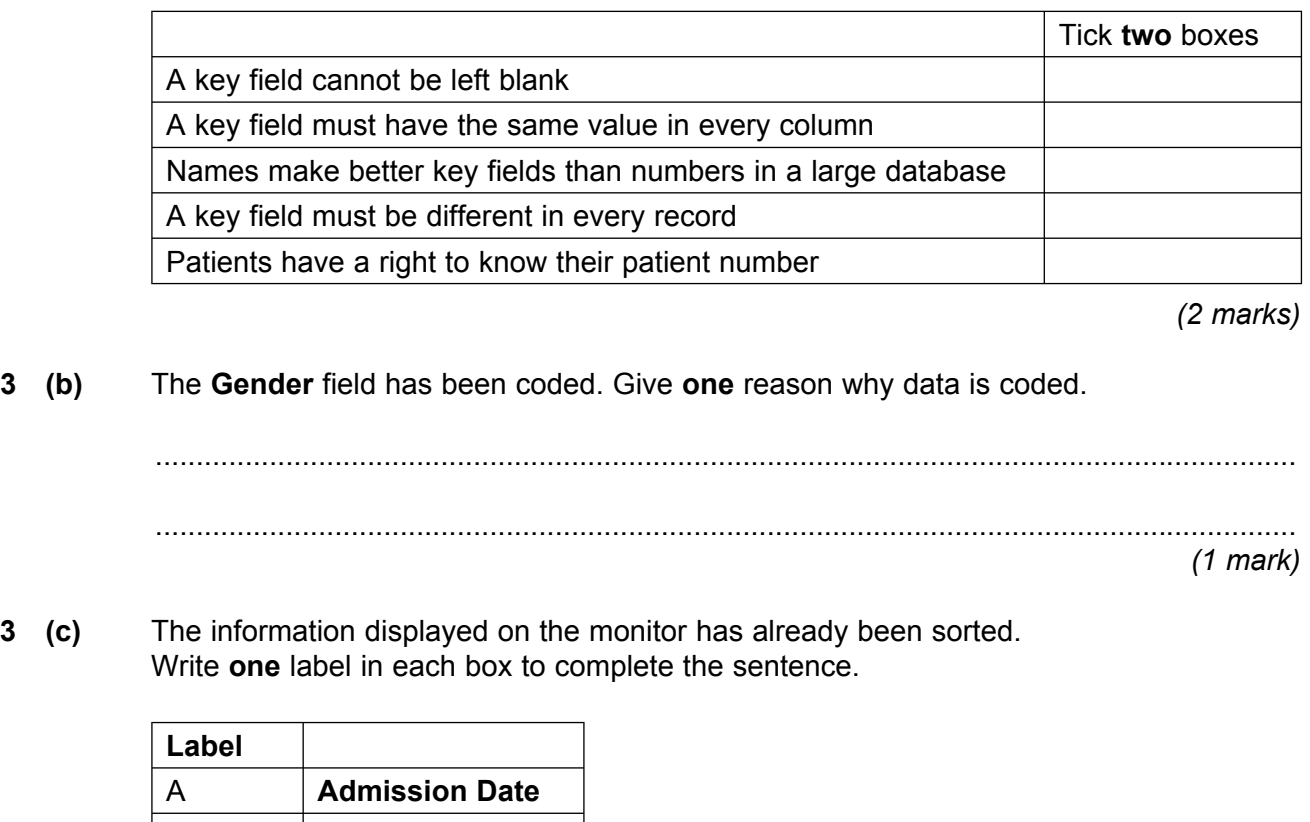

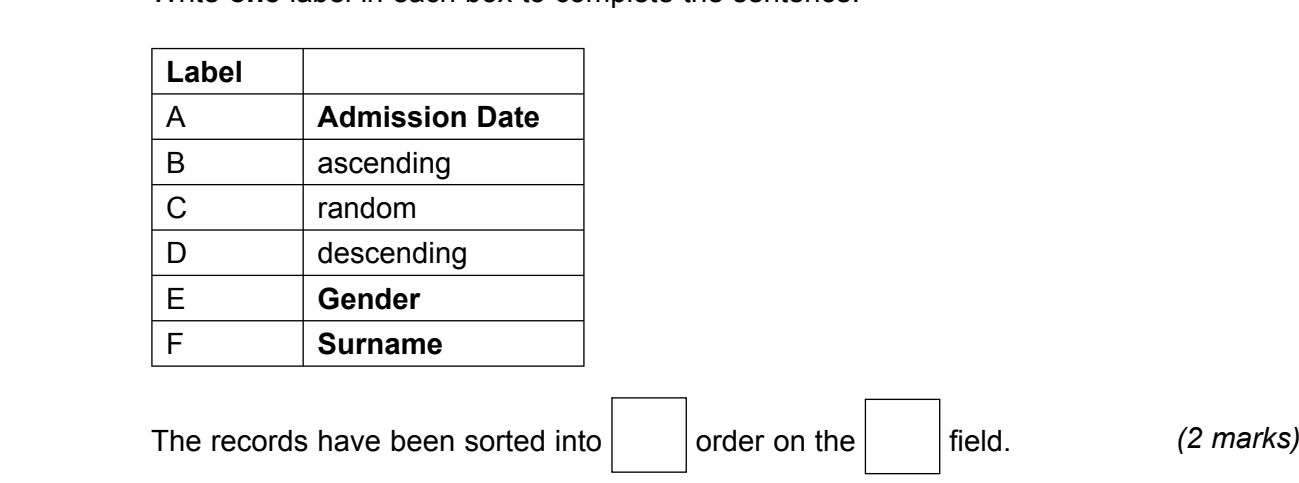

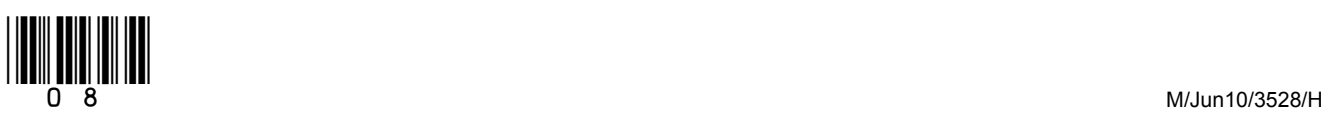

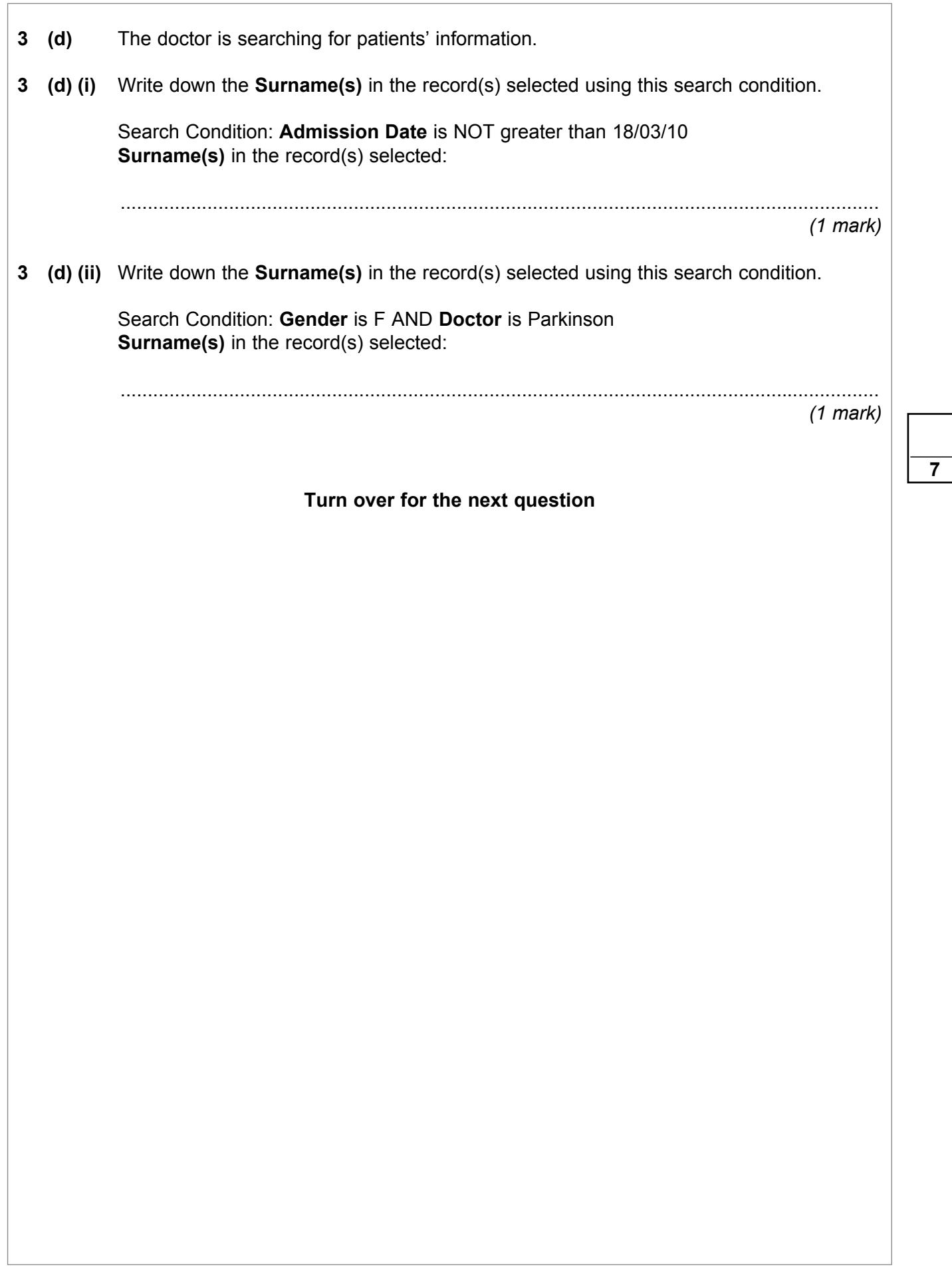

9

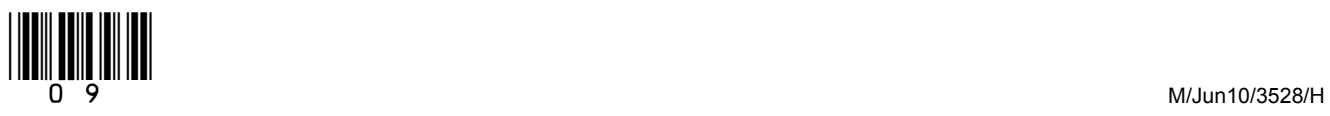

**Turn over**!

**4 (a)** A householder is buying the weekly shopping online and discovers a new website for shopping.

 The home page is attractively designed with pictures of goods for sale on it. The householder wants to persuade a friend to use this website. The householder could e-mail the home page to the friend or could send an e-mail with a link to the home page in it.

**4 (a) (i)** Tick **one** box to show an advantage to the householder in e-mailing the home page.

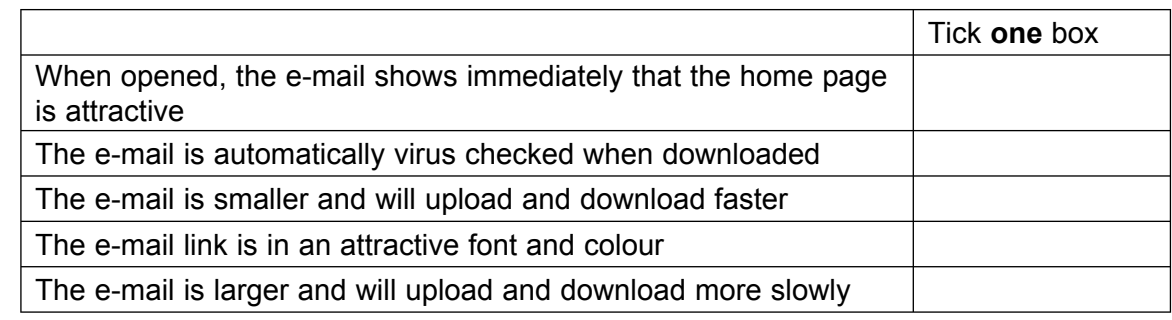

*(1 mark)*

**4 (a) (ii)** Tick **one** box to show an advantage to the householder in sending an e-mail with a link to the home page in it.

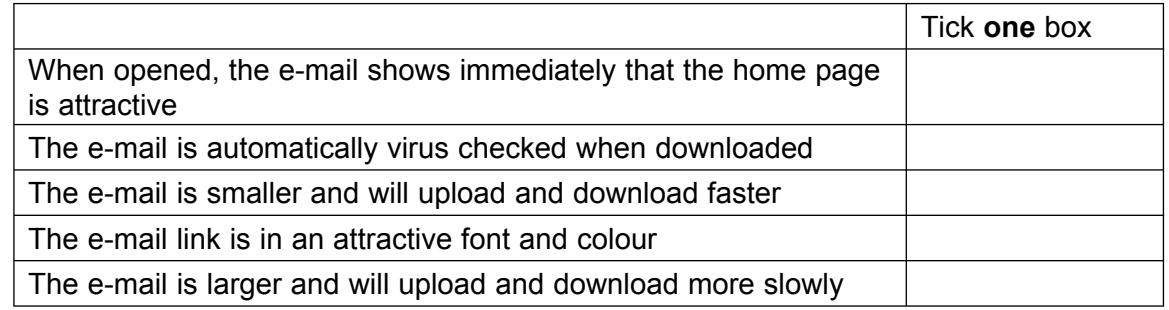

*(1 mark)*

**4 (b)** The householder is having difficulty with the new website and needs to contact the owners.

This hyperlink is on the home page: Contact us by e-mail

Describe what would happen when the householder clicks on the hyperlink.

 ............................................................................................................................................ ............................................................................................................................................ ............................................................................................................................................ ............................................................................................................................................ *(2 marks)*

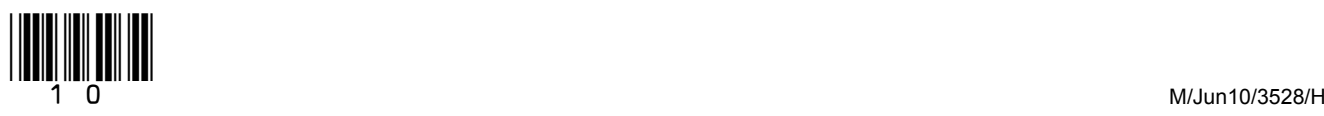

 $\overline{7}$ 

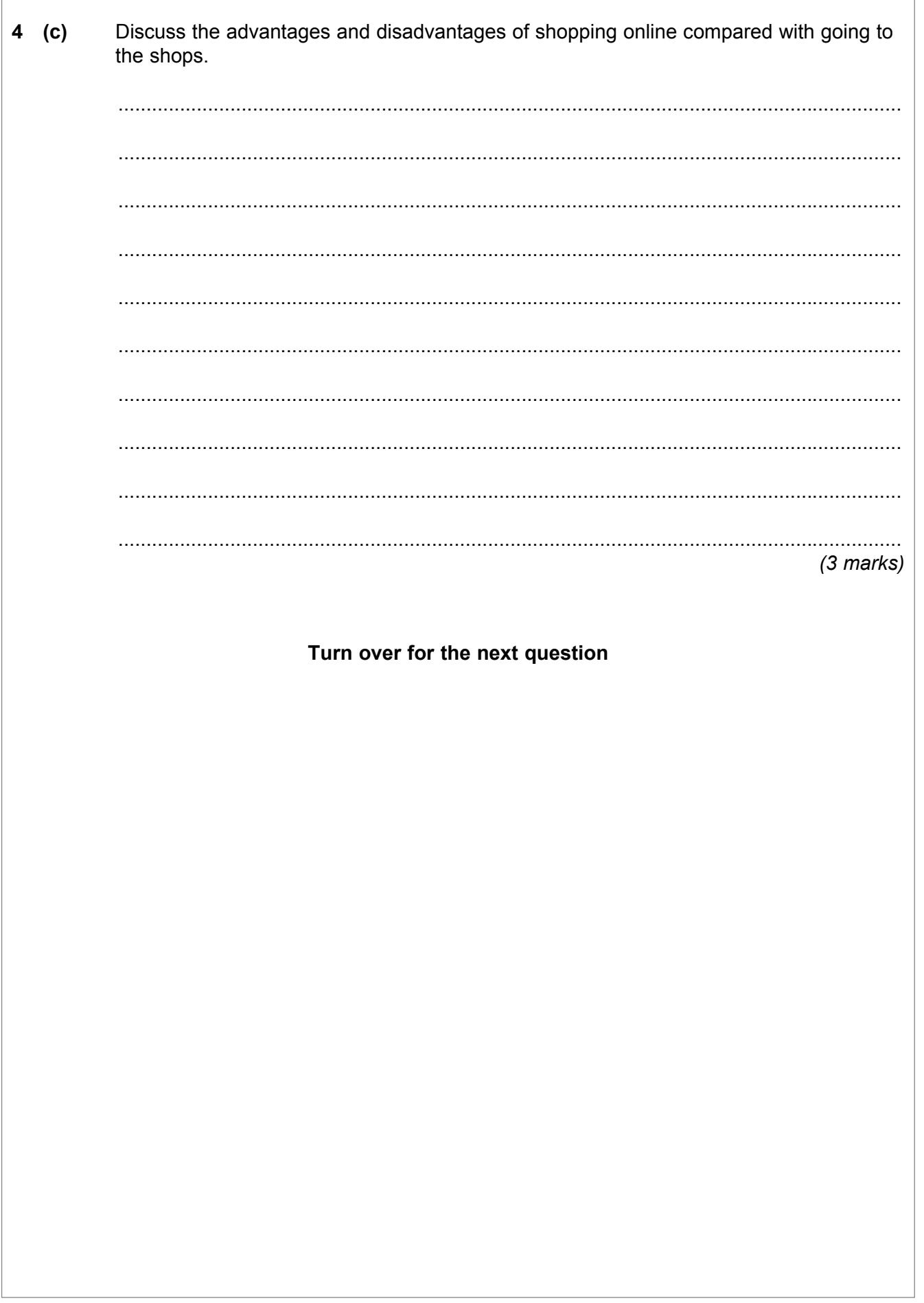

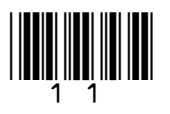

**5** A worker is using a computer controlled cutter to cut a shape out of a sheet of rigid plastic.

These are examples of instructions that control the cutter.

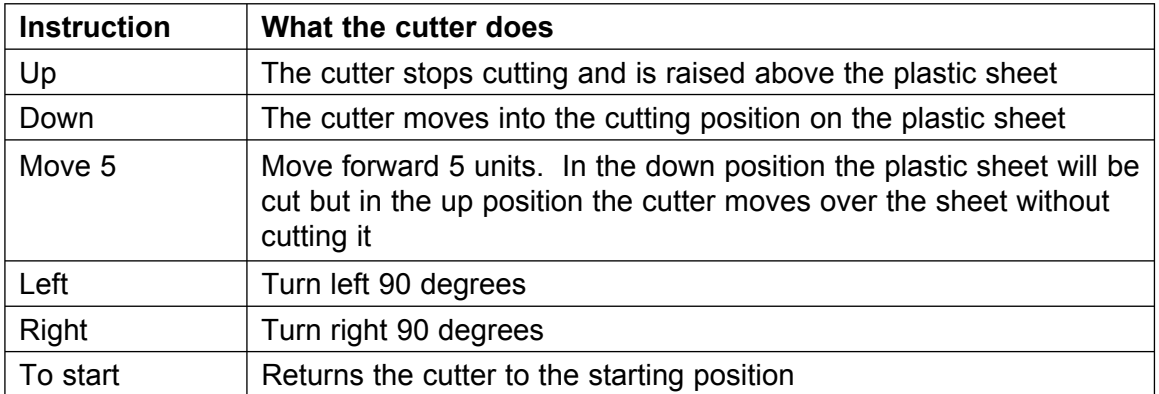

These instructions cut out the shape below. The cutter starts at S and is returned to S.

Up Move 1 Down Move 4 Right Move 3 Right Move 3 Right Move 1 Left Move 1 Right Move 2 Up To start

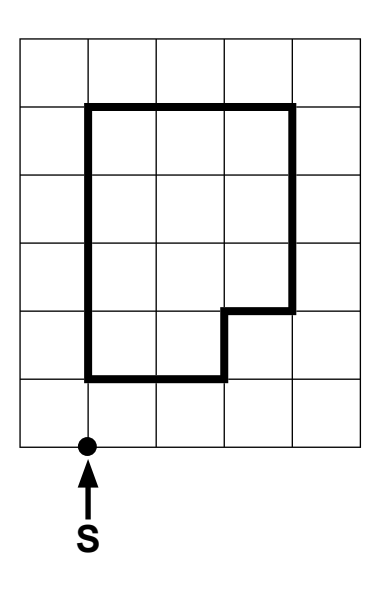

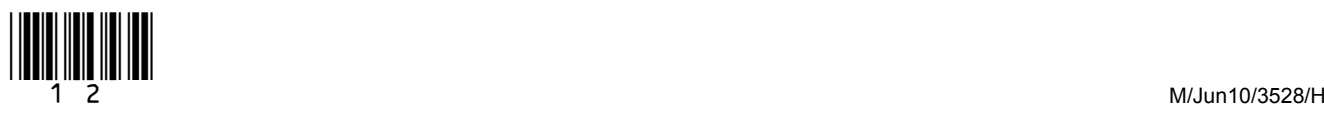

Write the instructions to cut out the shape below. The cutter starts at S and is returned  $5$  (a) to S.

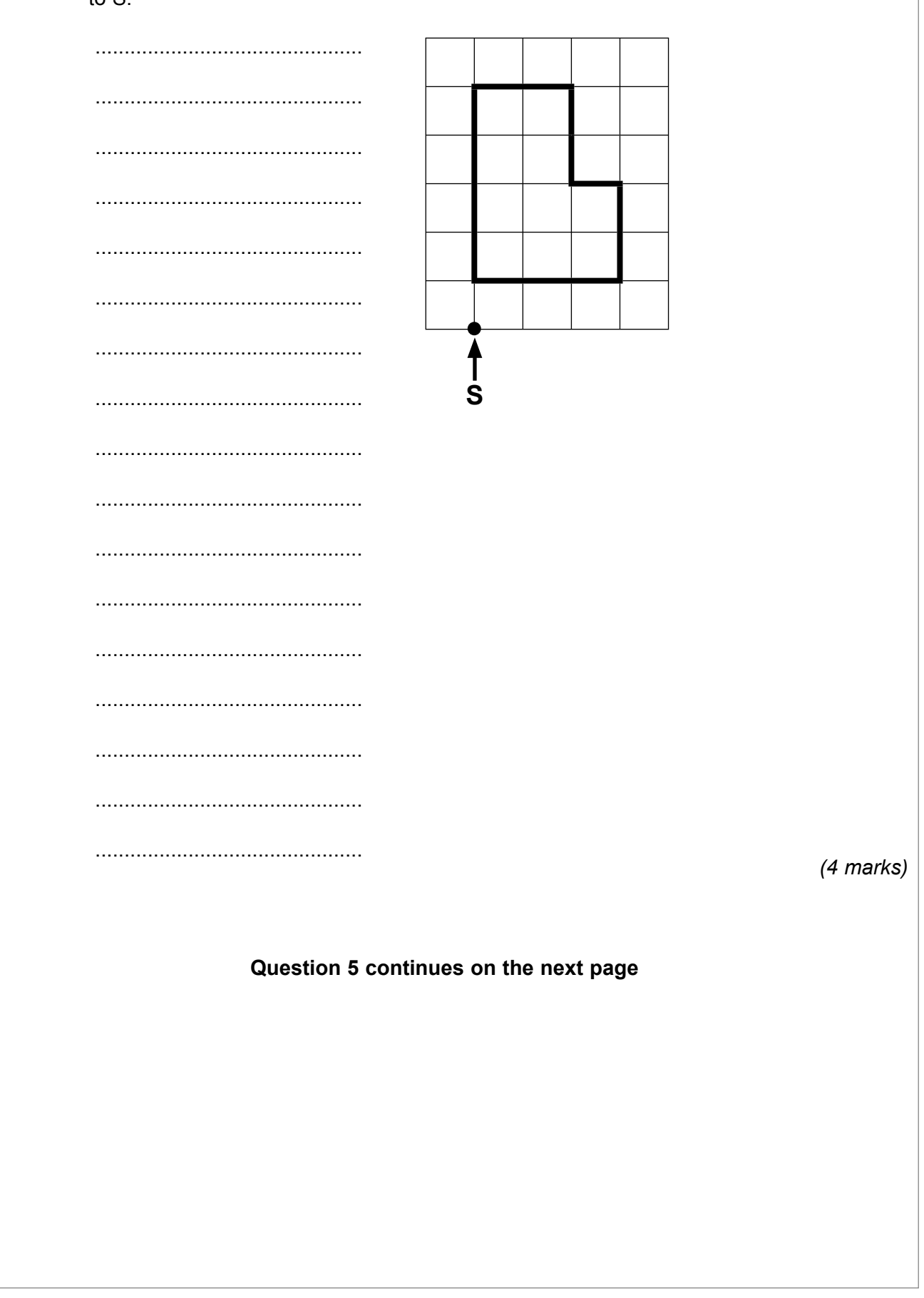

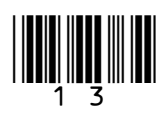

**5 (b)** The worker writes some instructions to cut out a shape but they do not cut out the shape wanted.

Write the labels of these statements in the flowchart boxes to show a method of developing and testing the instructions.

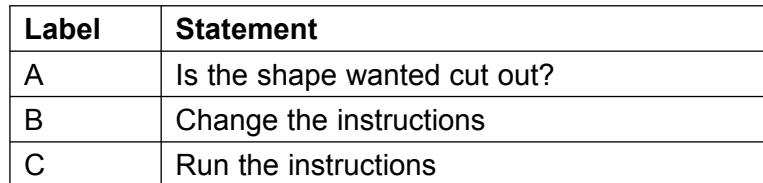

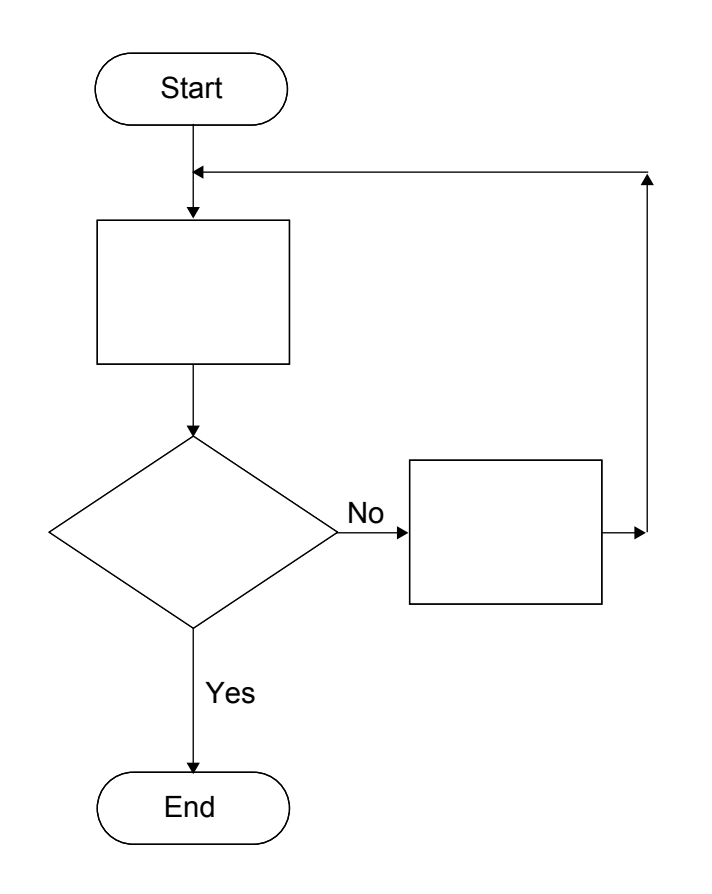

*(3 marks)*

**5 (c)** Describe **one** advantage to the worker of using a computer controlled cutter.

 ............................................................................................................................................ ............................................................................................................................................

*(1 mark)*

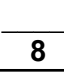

- **6** SilverDVD is a company that rents out DVDs to its members. SilverDVD use an ICT system to keep track of DVDs rented to members.
- **6 (a)** SilverDVDís employees have user documentation to help them use the ICT system. Employees complain that some of the user documentation is not very good. This is part of the documentation they complain about.

Reports are produc using the report writer feature which is usually in in the report menu. If you don't see the report wizard in the report menu may not be installed click select install click on OK and report and click on OK. Data from from archived database files can be included by selecting. Before including fields make sure the field's match in the source archive file with the report.

**6 (a) (i)** Tick **one** box to show why this is not good user documentation.

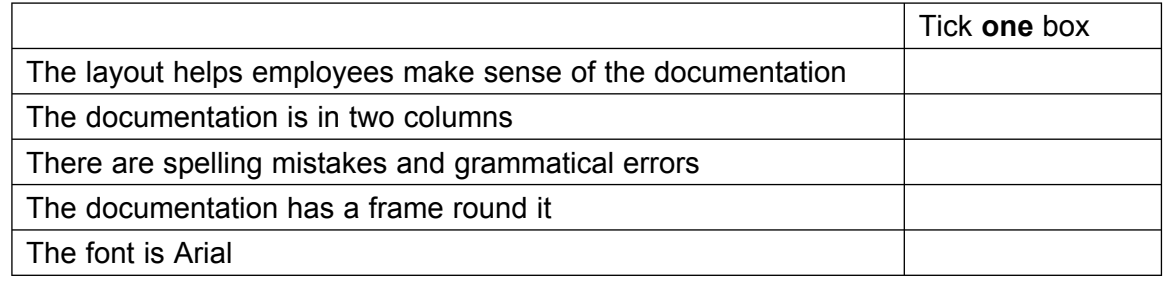

*(1 mark)*

**6 (a) (ii)** Give **one** other reason why this is not good user documentation.

 ............................................................................................................................................ ............................................................................................................................................ *(1 mark)*

**Question 6 continues on the next page**

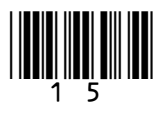

**Turn over**!

*(1 mark)*

*(1 mark)*

**6 (b)** User documentation can be made available as a printed manual. **6 (b) (i)** Tick **one** box to show other ways documentation can be made available. Tick **one** box As help in the software As a .mp3 file saved on a USB memory stick On a keyboard On a webcam In a model **6 (b) (ii)** Describe **one** other way documentation can be made available. ............................................................................................................................................ ............................................................................................................................................ **6 (c)** SilverDVD are going to introduce a new ICT system. Write **one** label in each box to show at which stage of the ICT systems life cycle each task is carried out.

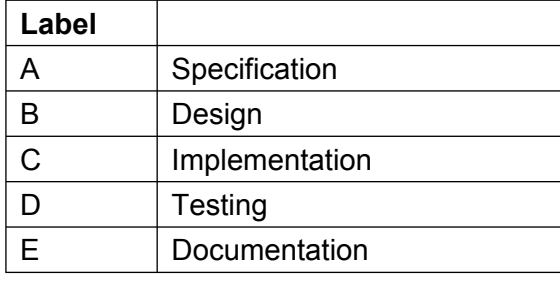

**6 (c) (i)** Task: Purchase the hardware and software to be used *(1 mark)* **6 (c) (ii)** Task: Check that the ICT system works *(1 mark)* **6 (c) (iii)** Task: Produce a flowchart of the new ICT system *(1 mark)* **6 (c) (iv)** Task: State exactly what the new ICT system will *(1 mark)* do when it has been produced

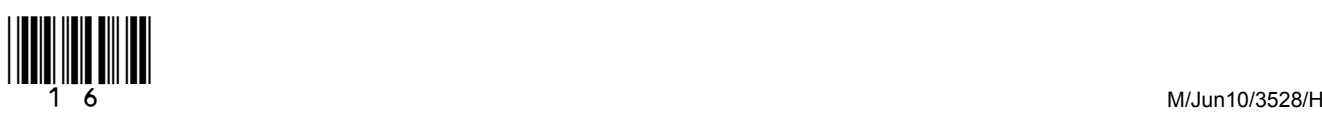

 $\overline{\phantom{a}}$ **8**

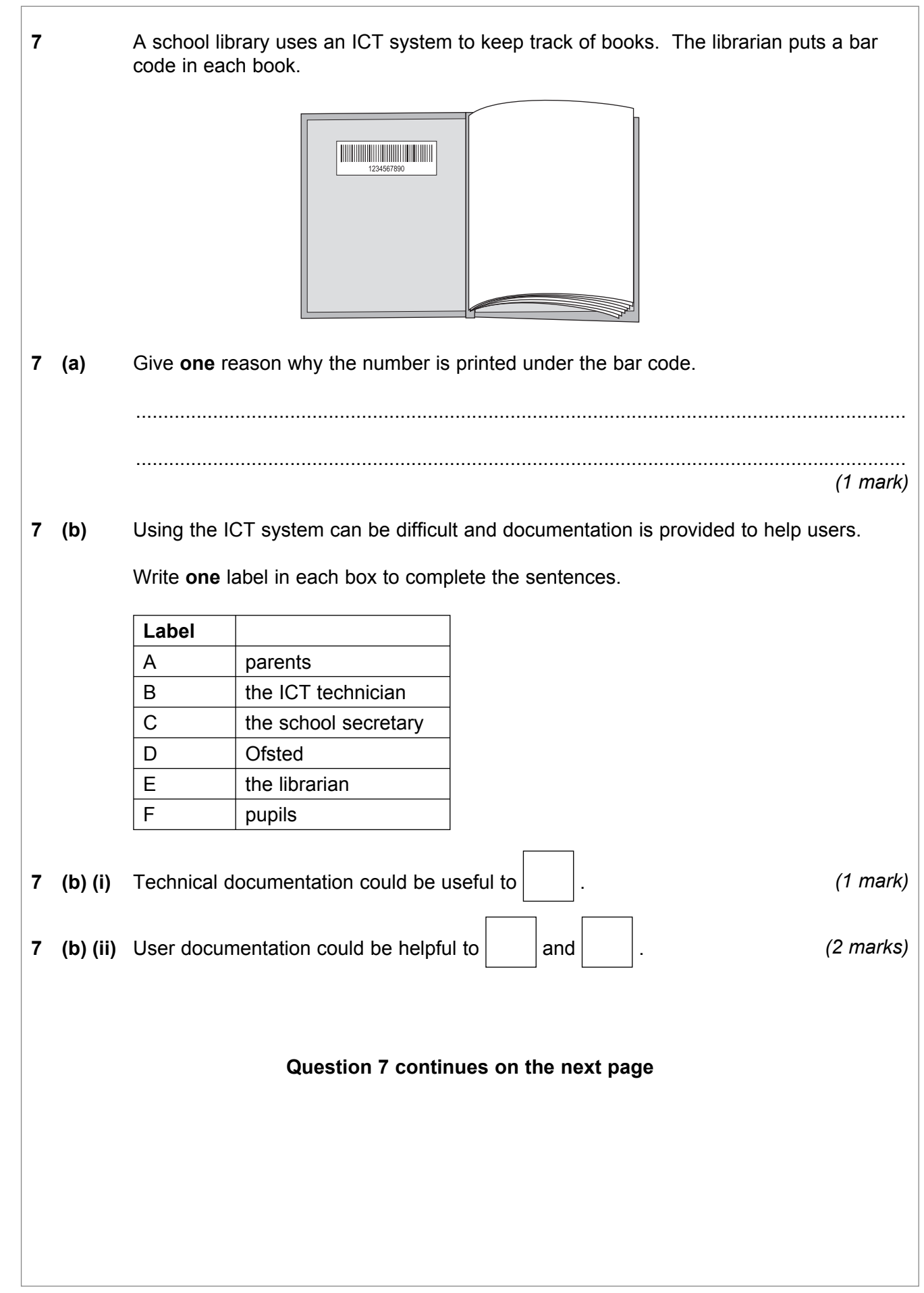

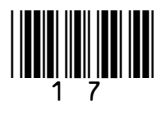

# **7 (c) (i)** Tick **two** boxes to show reasons to justify the use of an ICT system in the library.

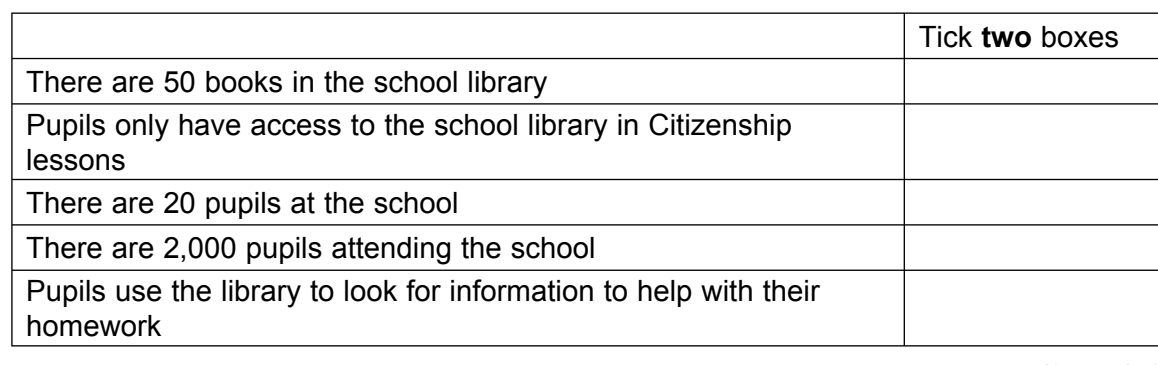

*(2 marks)*

**7 (c) (ii)** Give **one** other reason to justify the use of an ICT system in the library.

 ............................................................................................................................................ ............................................................................................................................................

*(1 mark)*

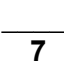

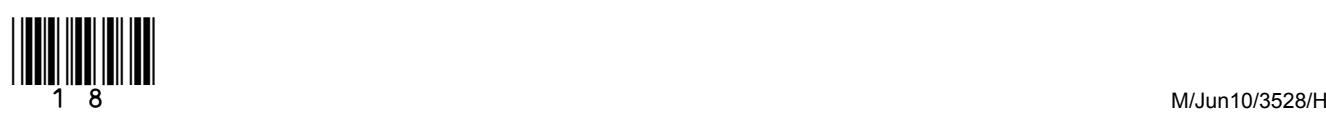

## **8** People often use ICT at home and when they relax or do leisure activities.

**8 (a)** A wireless home network includes three laptops and a desktop computer, and these can all use the Internet at the same time. Draw a labelled diagram of the wireless home network. This should show all essential hardware.

*(4 marks)*

#### **Question 8 continues on the next page**

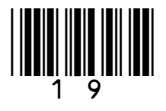

8

 $(4$  marks)

**END OF QUESTIONS** 

Copyright © 2010 AQA and its licensors. All rights reserved.

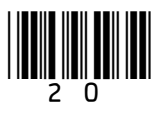

M/Jun10/3528/H